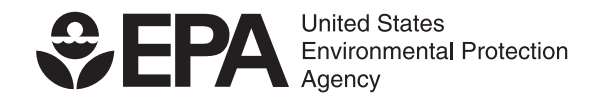

## **Instructions for Joining the Verify List Server.**

- 1. To Join the Verify list server, go to https://lists.epa.gov/read/all\_forums/subscribe?name=verify
- 2. Enter the information specified below and click  $\sqrt{\frac{\text{subscribed}}{\text{}}\}$ .

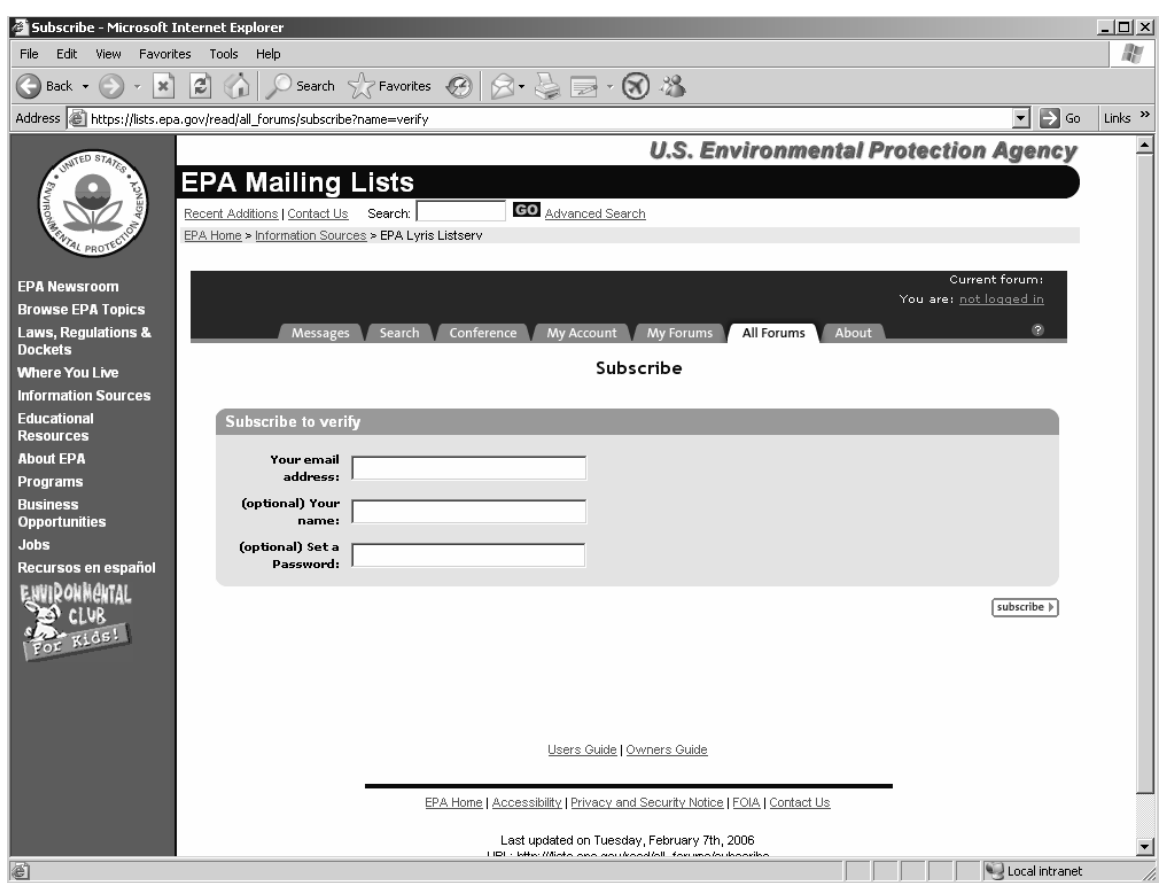

3. Once you are subscribed, you will be directed to the confirmation page below.

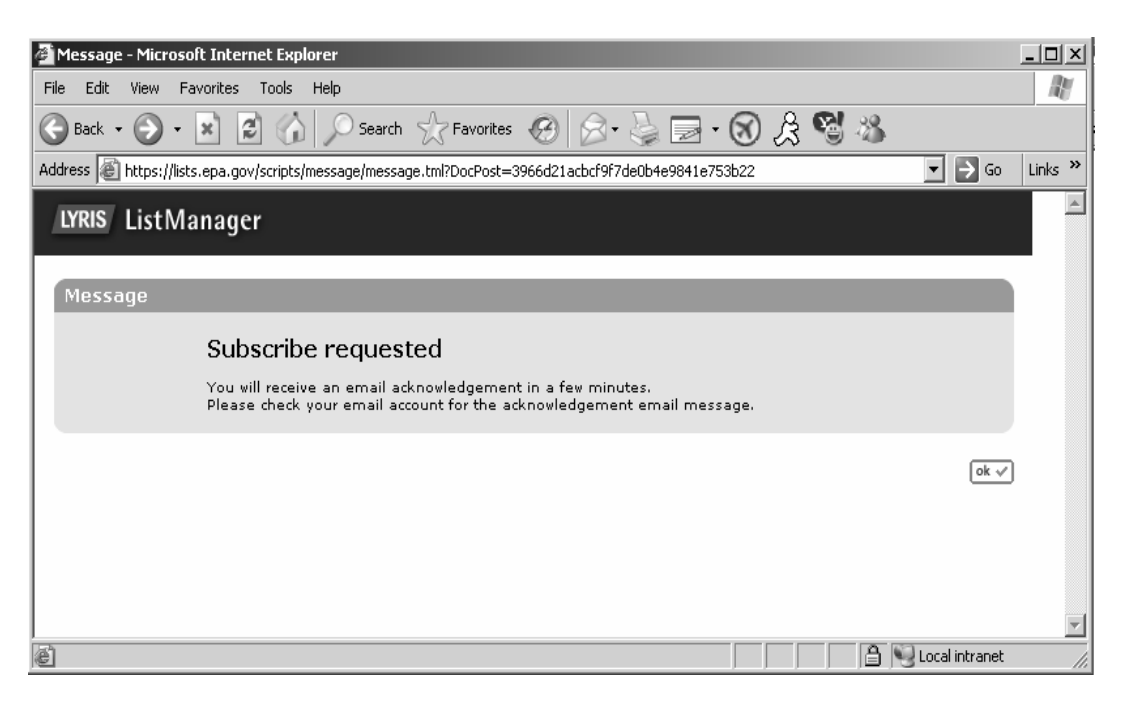

4. You must confirm your subscription to the list server. Check your e-mail and reply to the message, as described below.

## Your confirmation is needed Inbox

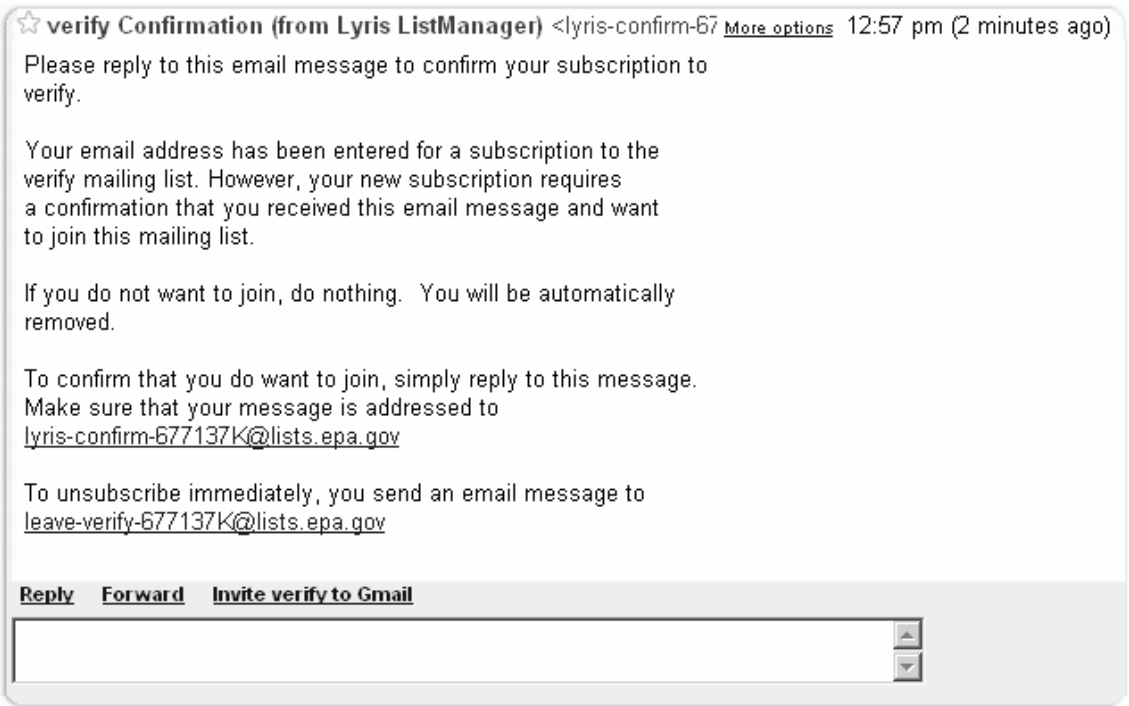

5. You are now subscribed to the Verify list server. Please allow a few hours for your subscription to process.

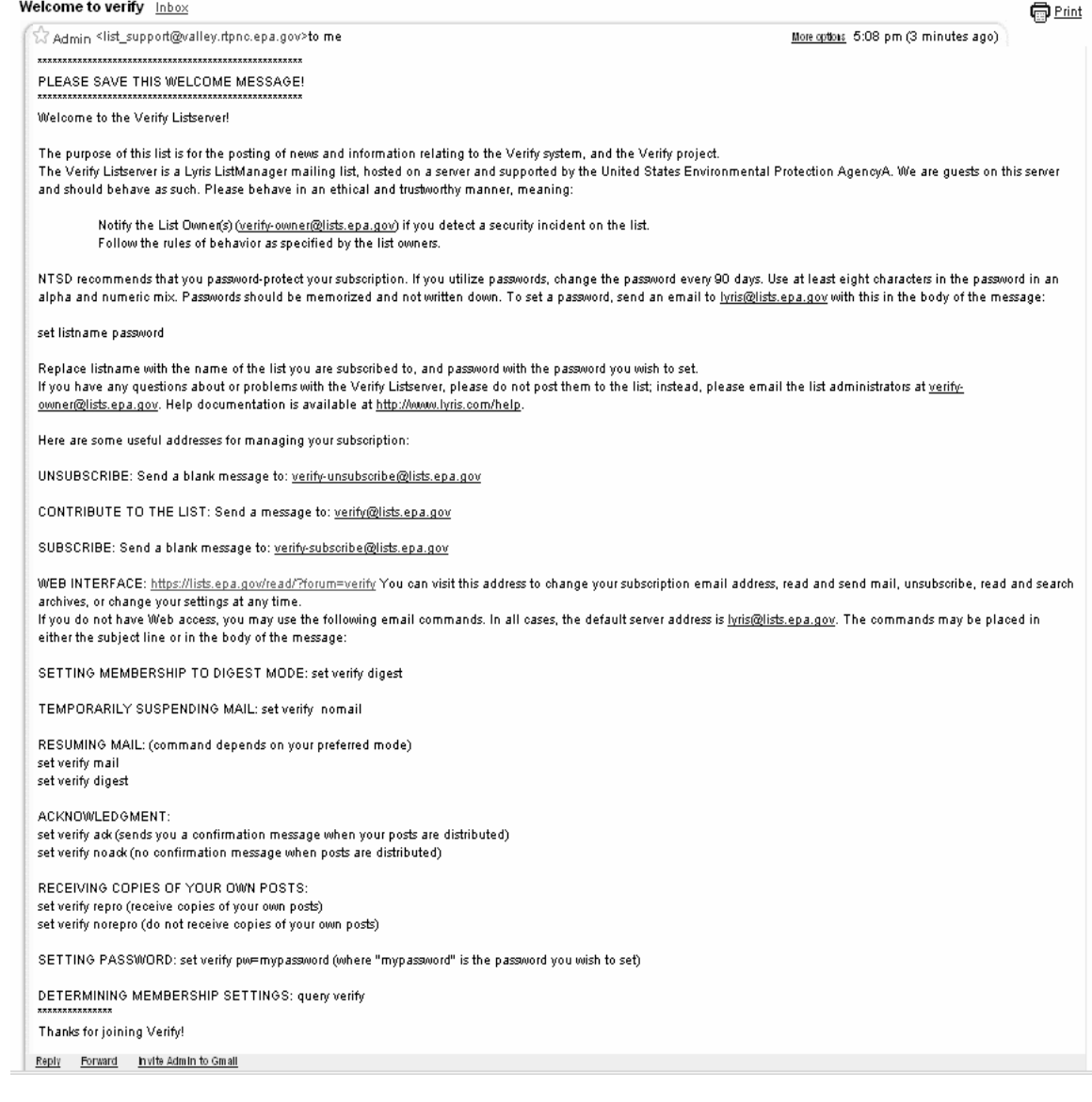

## **Verify List Server Login & Retrieving Messages**

1. To Login to the Verify list server go to https://lists.epa.gov/read/login?forum=verify

- 2. Enter your e-mail address. click  $\sqrt{\frac{6k}{x}}$
- 3. Enter your password. click  $\boxed{\circ k}$  (optional)
- 4. Click on the Verify links under the  $\sqrt{\frac{M_y}{T}}$  ab.

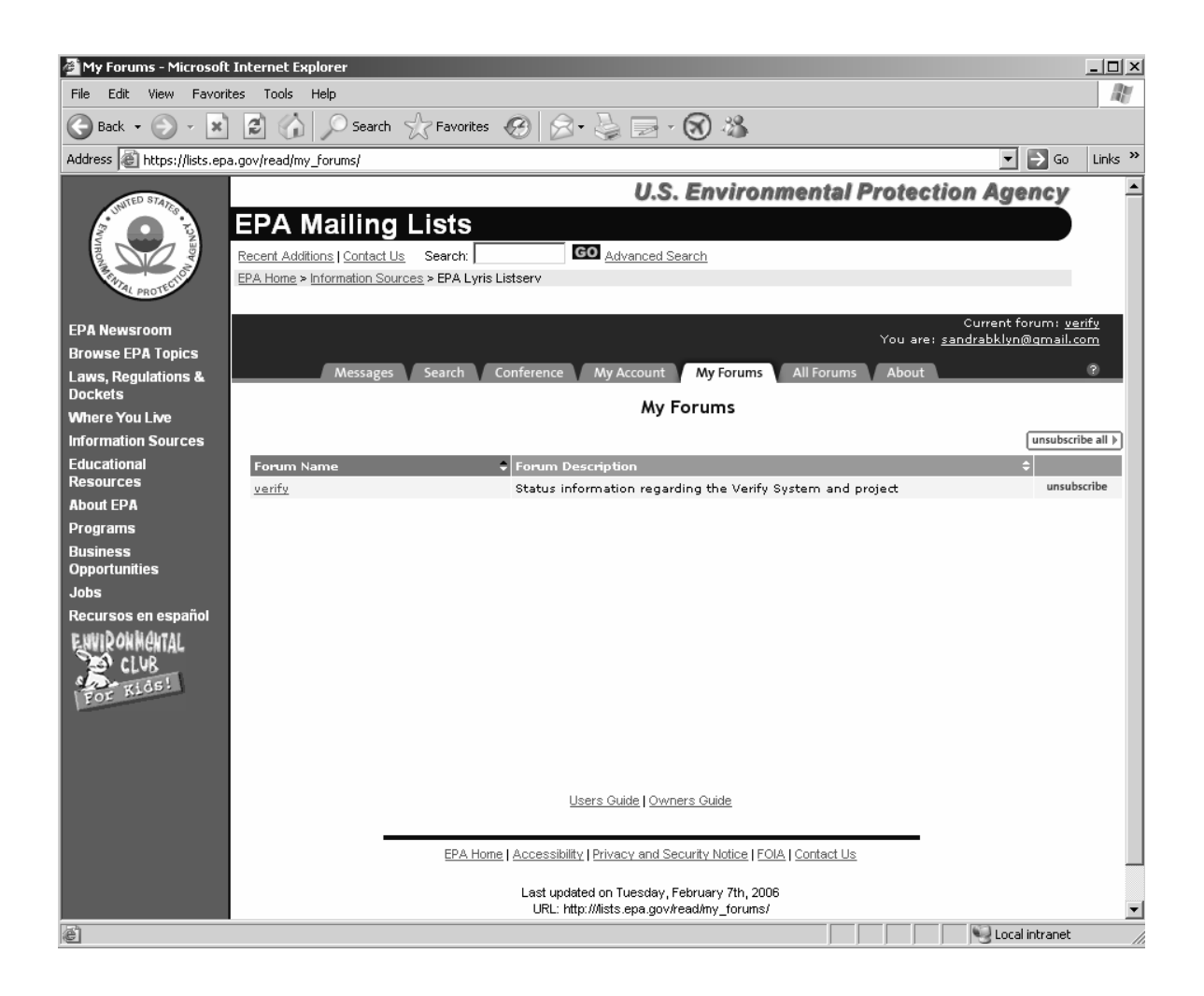

5. To read the messages, click on the  $\sqrt{\frac{M_{\text{ess}}}{n}}$  tab. To view more messages, you can click on either  $\sqrt{\frac{\text{next } y}{\text{softmax}}}$  or  $\sqrt{\frac{\text{show more } y}{\text{loss}}}$  tabs, when applicable.

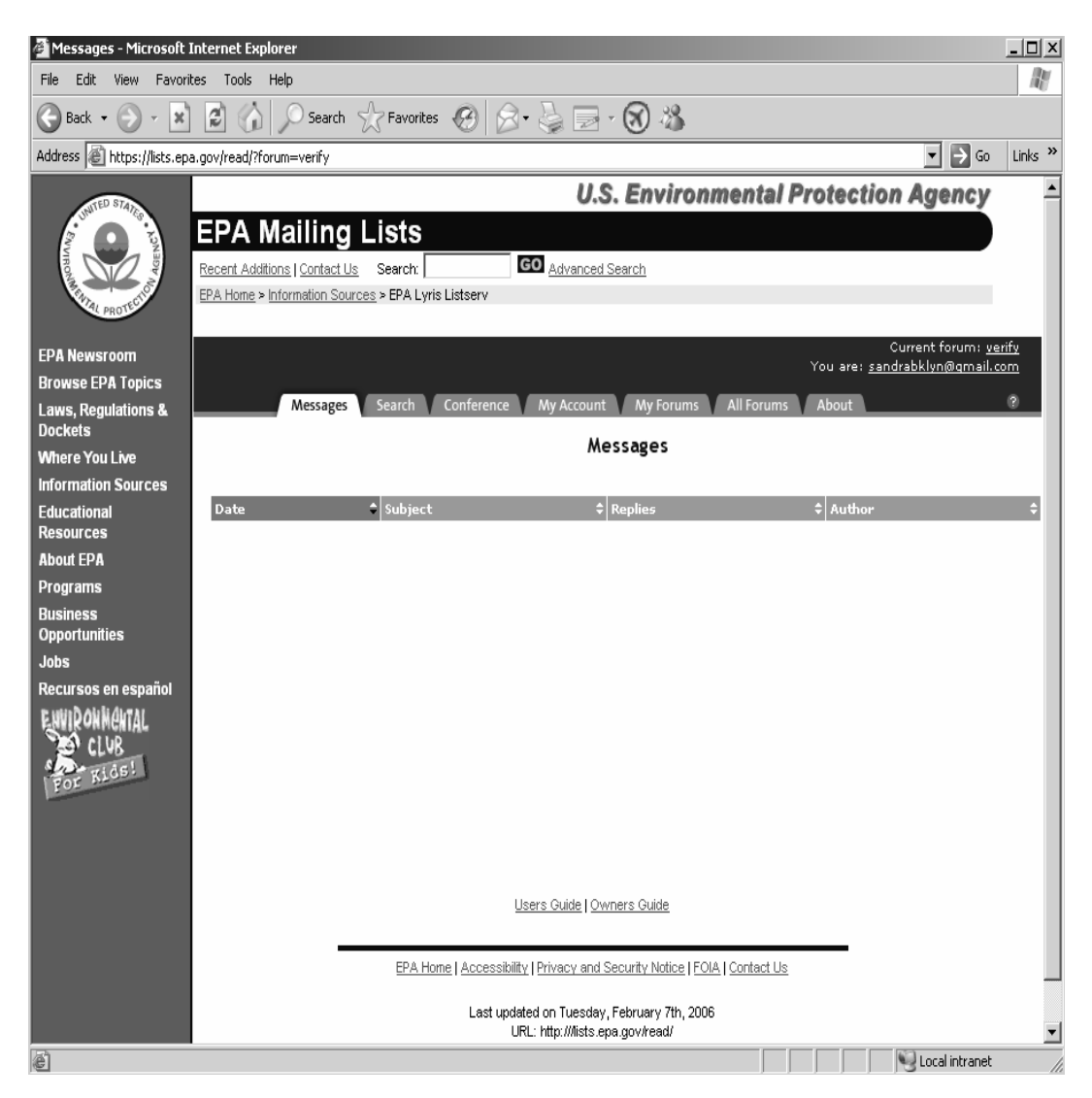

6. To edit your account click the  $\begin{bmatrix} \omega & w \end{bmatrix}$  and edit the information shown below as needed. Click  $\sqrt{\frac{\text{save changes}}{}}$  to save your account information.

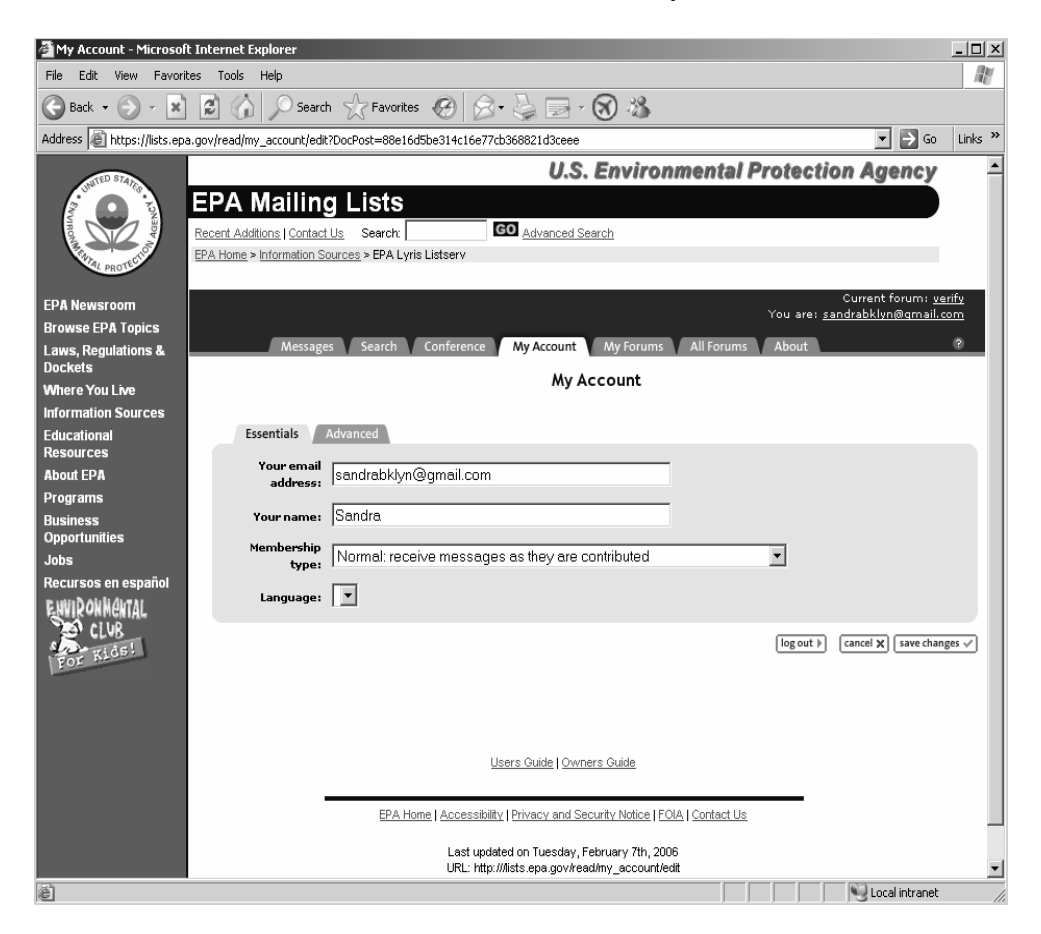

7. To unsubscribe click the  $\begin{bmatrix} \text{My Forums} \\ \text{tab. Select the forum from which you} \end{bmatrix}$ would like to unsubscribe and click

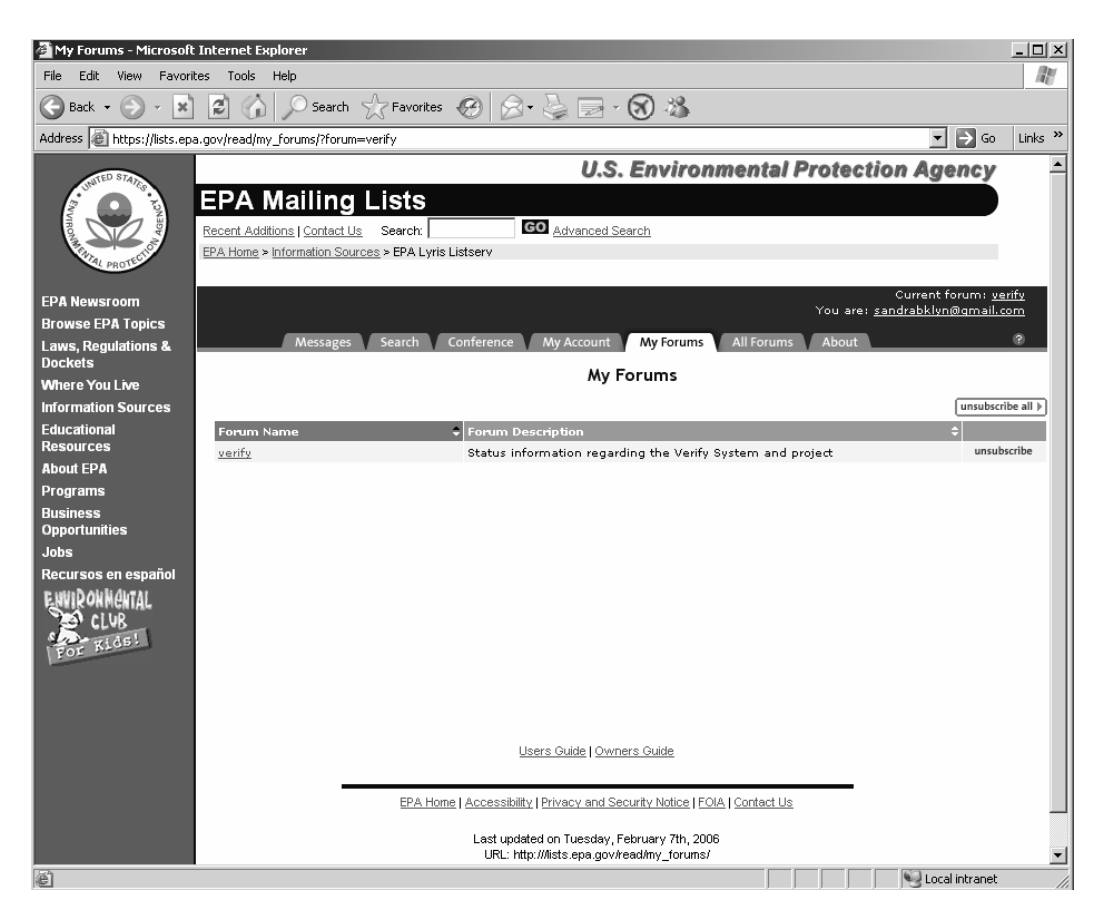

8. For more information, help documentation is available at http://www.lyris.com/lm\_help/7.8/index.html?read.html.